### **SOLUZIONI PER STABILIMENTI BALNEARI**

### **GESTIONE SPIAGGIA**

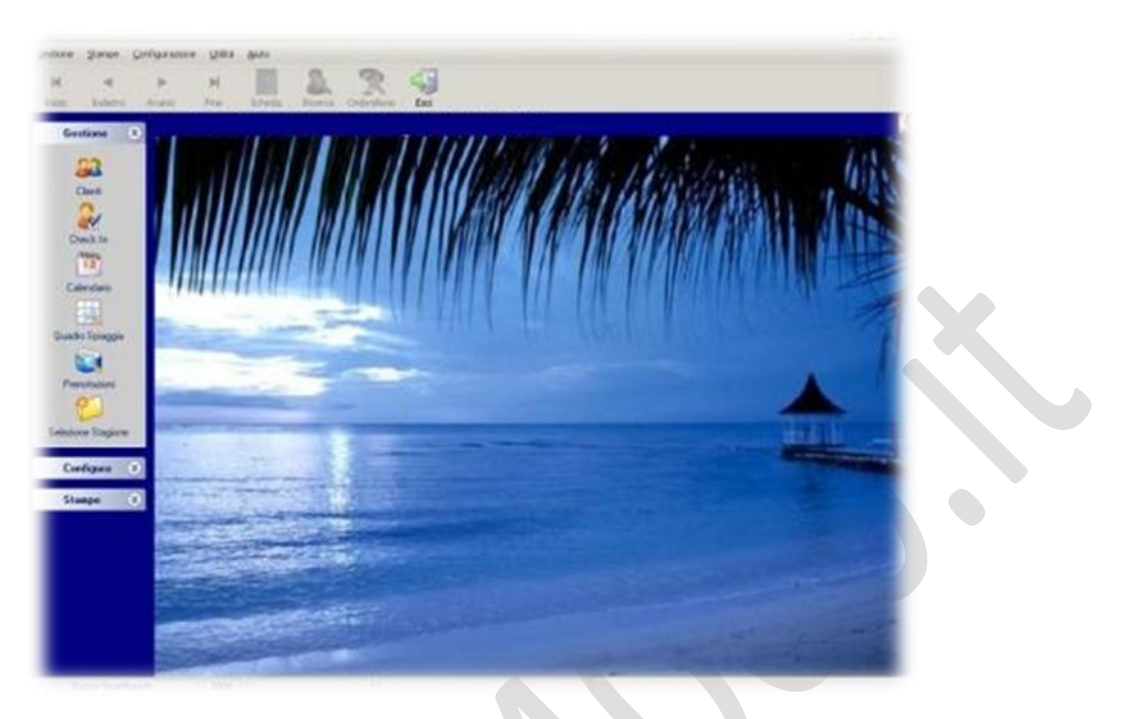

## **il software gestionale per la Gestione Attività Balneari.**

tramite questo programma è possibile gestire l'archivio clienti, inserire le prenotazione di ombrelloni e Cabine, visualizzare il quadro spiaggia, visualizzare il calendario delle prenotazioni, stampare le ricevute fiscali, effettuare le stampe di arrivi, partenze, cambi di ombrellone, situazione spiaggia e visualizzare grafici e statistiche sugli incassi e sull'occupazione della Vostra spiaggia.

### **La personalizzazione e la disposizione della propria spiaggia**

in maniera facile ed intuitiva. Oltre alla spiaggia sono configurabili:

il listino prezzi, l'elenco degli hotels, le categorie dei clienti, i comuni italiani (di cui è già presente un archivio completo), gli Stati esteri .

Il listino prezzi è completamente personalizzabile attraverso la creazione dei pacchetti con ombrelloni, lettini, sdrai, sedie e cabine. E' prevista la gestione della basse e dell'alta stagione, è presente la possibilità di inserire sconti automatici dopo il trentesimo, il sessantesimo ed il novantesimo giorno oltre alla gestione di un prezzo per l'intera stagione.

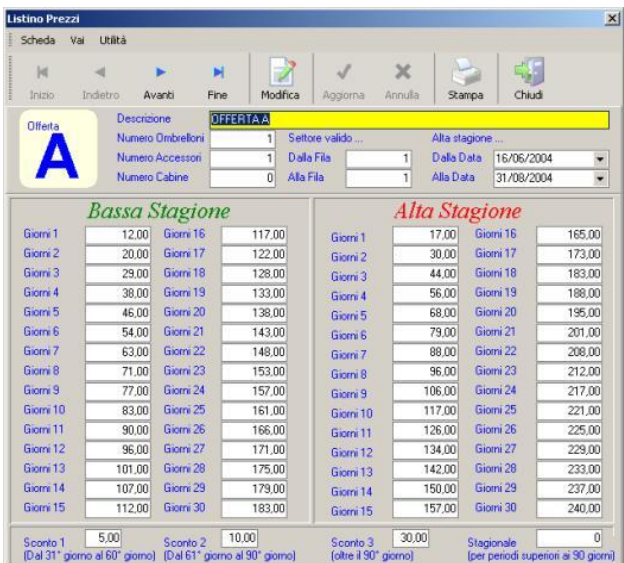

### **LA GESTIONE DEI CLIENTI**

Lo strumento consente di gestire un archivio clienti contenente i dati anagrafici principali come: Cognome e Nome, indirizzo, CAP, città, provincia, numeri telefonici, indirizzo di posta elettronica (eMail), categoria Cliente, Hotel in cui soggiorna il cliente. L'archivio clienti può essere stampato sia come elenco che come etichette per gli indirizzi.

## **LA GESTIONE DELLE PRENOTAZIONI**

Ogni scheda cliente può contenere un numero illimitato di prenotazioni. Per ogni prenotazione vengono calcolati i giorni di bassa e di alta stagione con i relativi prezzi. Lo strumento rileva automaticamente le prenotazioni consecutive calcolando automaticamente il prezzo come se fosse una prenotazione unica. Durante l'inserimento di una prenotazione è possibile effettuare una ricerca storica nelle stagioni precedenti in modo da individuare in quale numero ombrellone aveva soggiornato il cliente.

### **PRENOTAZIONI GRUPPI**

E' inoltre possibile effettuare in un'unica operazione la prenotazione di un gruppo assegnando ad una prenotazione un elenco di ombrelloni e, eventualmente, un prezzo forfettario per il soggiorno.

### **GESTIONE DEL CHECK IN**

Attraverso la procedura di Check In è possibile confermare l'effettivo arrivo di un Cliente. Questa procedura, se utilizzata, garantisce che il Cliente è effettivamente arrivato ed elimina la possibilità che un ombrellone rimanga erroneamente vuoto a causa del mancato arrivo di un Cliente.

# **GESTIONE PREVENTIVI**

E' possibile effettuare un preventivo è semplice e veloce. Tramite la procedura dei Preventivi si può calcolare e stampare il prezzo di una offerta in un qualsiasi periodo in pochi secondi.

### **QUADRO SPIAGGIA**

Il Quadro spiaggia permette di avere una visualizzazione giornaliera della Vostra spiaggia del tutto simile al quadro cartaceo. E' possibile visualizzare la scheda del cliente per ogni ombrellone occupato ed effettuare una prenotazione giornaliera veloce. Nella visualizzazione del Quadro spiaggia è possibile controllare: i numeri degli ombrelloni, il nome del Cliente, le date di arrivo e di partenza, l'offerta assegnata, il numero di lettini, sdrai e sedie, se il Cliente è arrivato, se il Cliente ha pagato, il nominativo e le **date** di arrivo e partenza del prossimo Cliente.

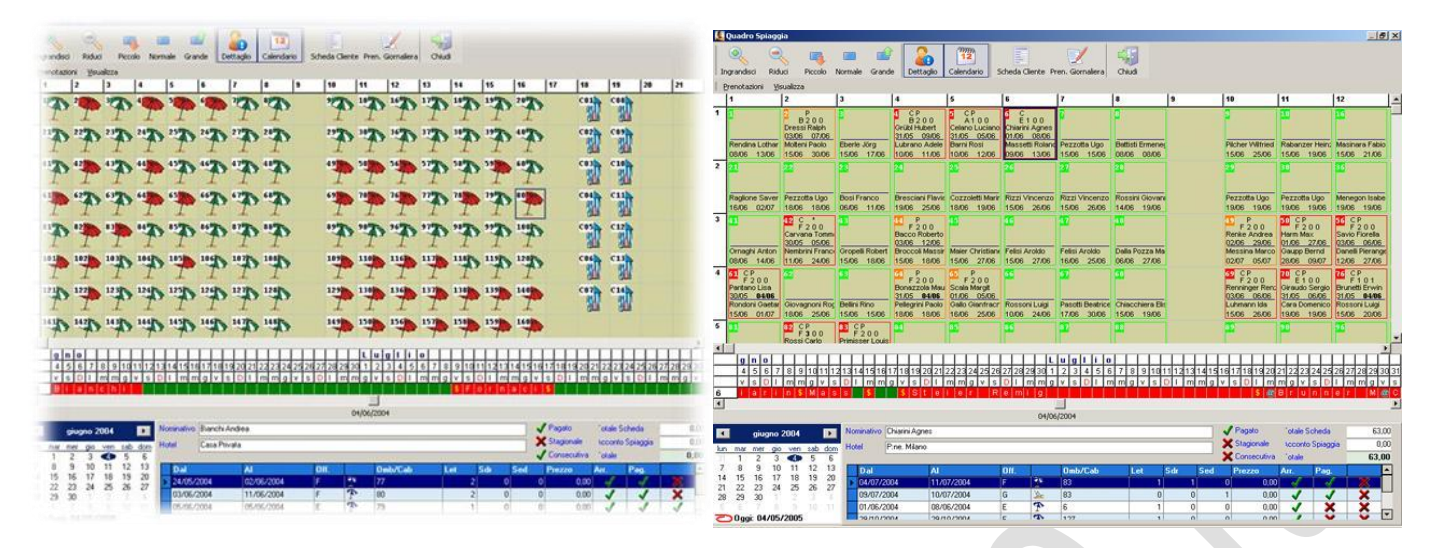

# **CALENDARIO PRENOTAZIONI**

Attraverso il calendario è possibile avere una visione dettagliata e completa del planning delle prenotazioni, rilevando in modo intuitivo il modo in cui occupare in maniera ottimale gli ombrelloni liberi in piccoli periodi. Questa visualizzazione diventa indispensabile durante i mesi di Luglio e Agosto per riempire gli ombrelloni liberi anche per pochi giorni. Con il calendario è possibile: effettuare una prenotazione veloce selezionando un ombrellone ed un periodo libero, effettuare uno spostamento di ombrellone selezionando la parte iniziale o finale di una prenotazione.

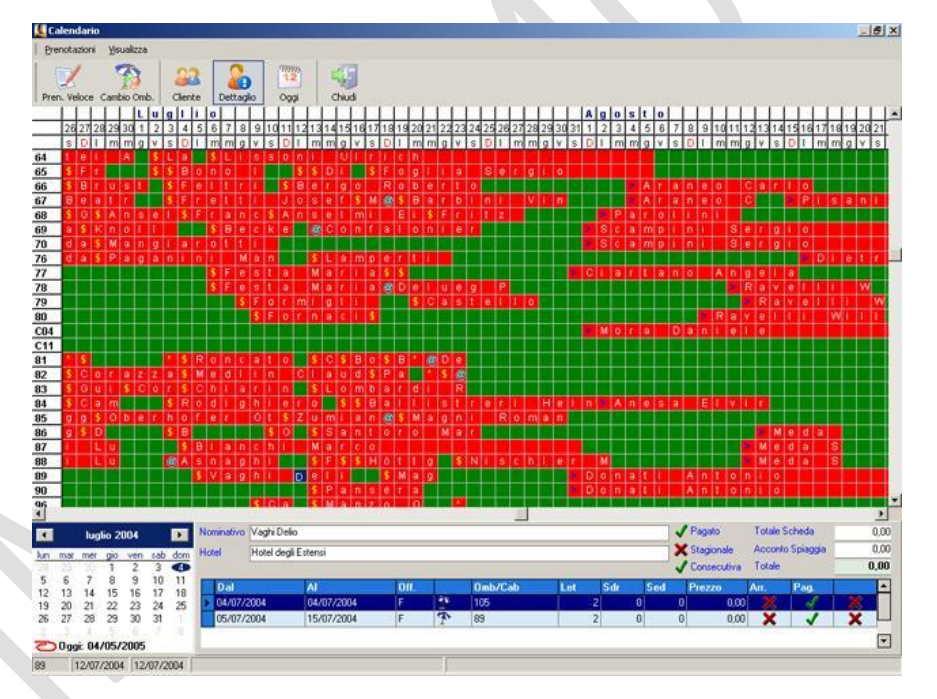

# **RICERCA GUIDATA PRENOTAZIONI**

All'interno del calendario prenotazioni è possibile attivare la procedura di ricerca guidata ombrelloni liberi. Questa funzione attraverso un sistema di ricerca operativa guidata permette di ricercare gli ombrelloni liberi in un periodo dividendo la prenotazione in più ombrelloni in modo tale da riempire i periodi liberi nella maniera ottimale permettendo di "incastrare" prenotazioni difficilmente individuabili senza uno strumento informatico avanzato.

# **STAMPE E STATISTICHE**

E' semplicissimo stampare: le partenze, i cambi di ombrellone, l'elenco delle prenotazioni, la situazione giornaliera della spiaggia ombrellone per ombrellone, il quadro della situazione giornaliera della spiaggia, il listino prezzi, l'elenco dei clienti, le etichette con gli indirizzi dei clienti, la statistica degli ombrelloni e degli accessori occupati in un periodo. Sono disponibili i grafici con: l'occupazione degli Ombrelloni, Sdrai, Sedie e Cabine durante la stagione, le presenze suddivise per Hotel, gli incassi suddivisi per Hotel.

### **MMediaBusiness**

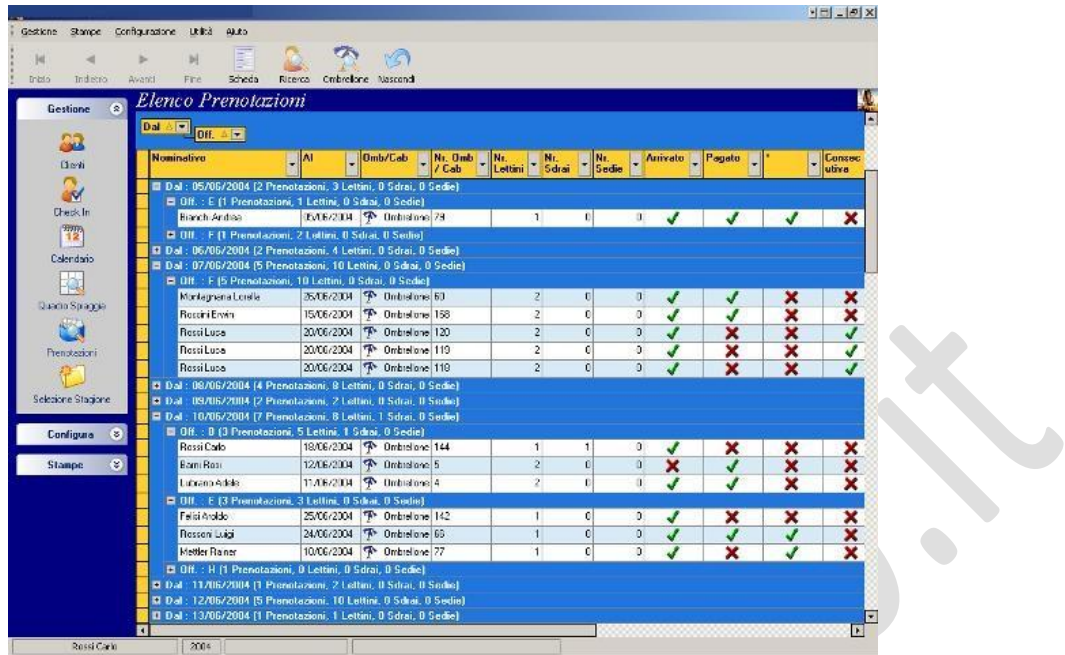

Info e preventivi gratuiti : [www.mmedia.4000.it](http://www.mmedia.4000.it/) - [mmediabusiness@tiscali.it](mailto:mmediabusiness@tiscali.it) +39 334/24.80.279